Currently only ACADEMIC domain accounts are able to use the wireless printing system.

Go to [www.uhd.edu/printwireless](http://www.uhd.edu/printwireless) to print on the wireless network (for example, from your laptop). This address resolves to the following address [http://172.17.34.137/cps/.](http://172.17.34.137/cps/)

1. Click on **PRINT** button.

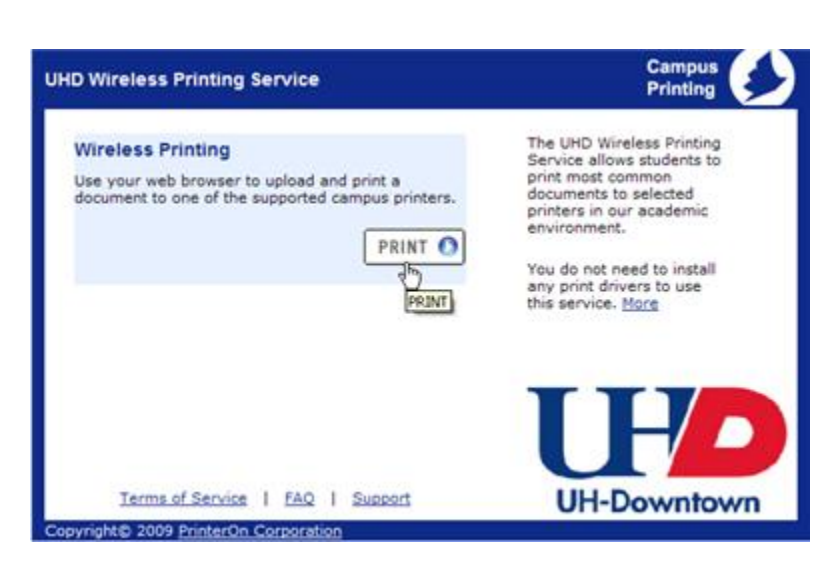

2. Login with UHD user name and password and click the **LOG IN** button.

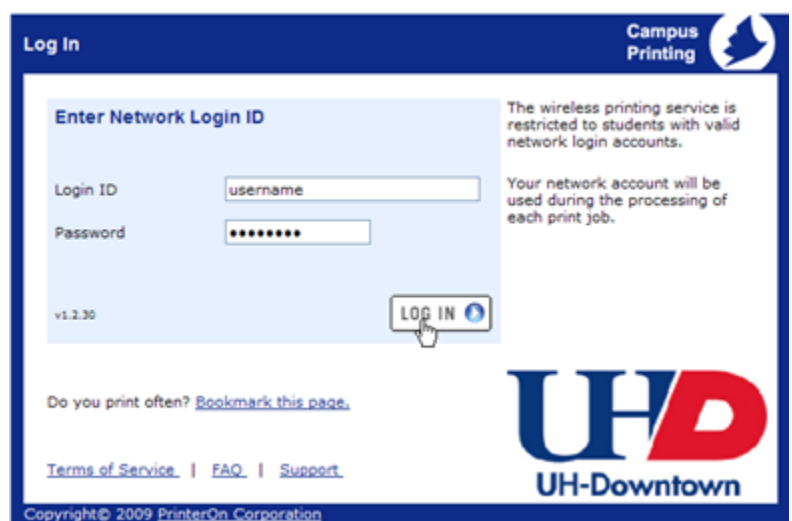

## Wireless Printing

3. Select printer by clicking on the name of the printer that you want to use.

> Commerce Building – printers are located in the C300 comet lab.

> One Main Building – the printers are located in the S800 lab and the laptop lounge in S800 (printer uhd-s828-glab).

Shea Building – printers are located in the B200 Technology Commons area.

4. Enter a web page URL or browse computer for file that you want to print.

> Enter number of copies and page range.

Click the **SUBMIT** button.

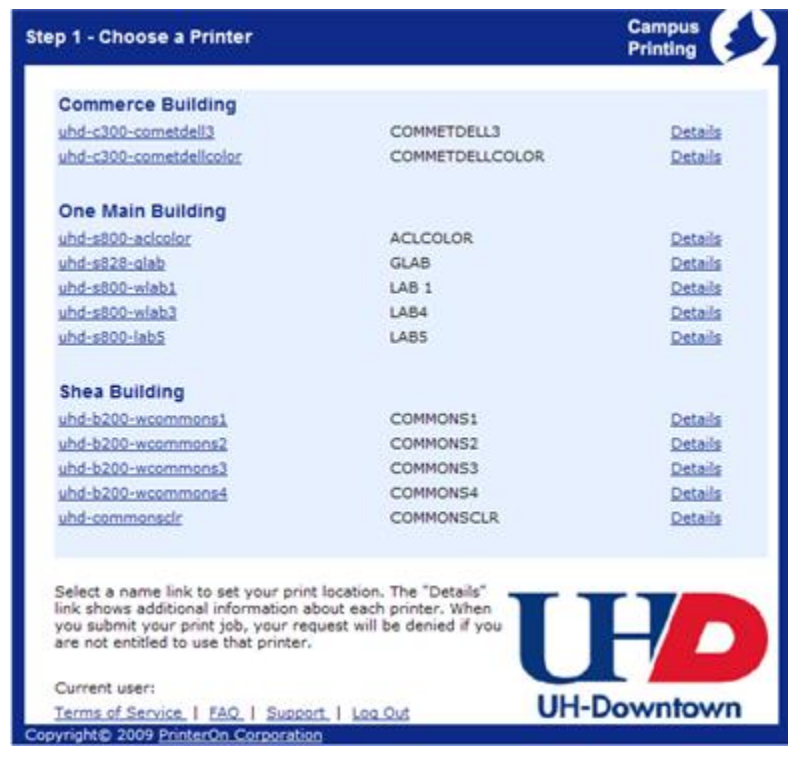

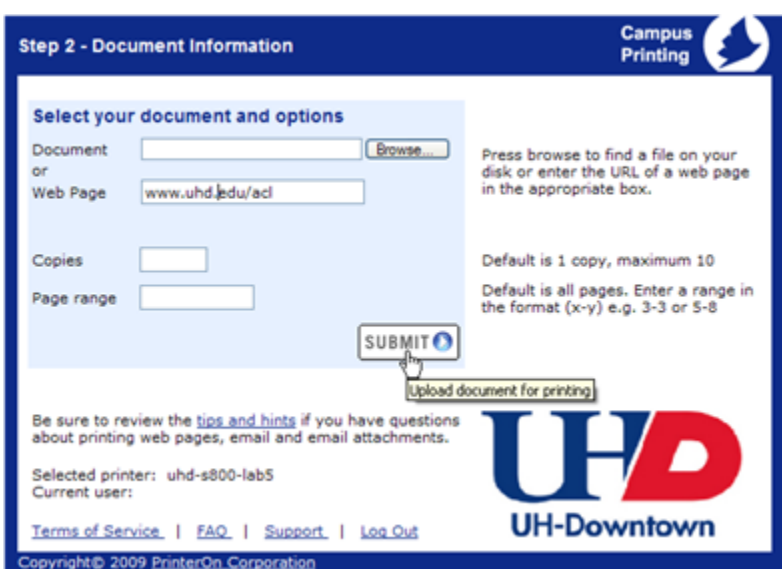

5. If needed, set print options (paper, duplex or orientation) or leave as is, and click the CONTINUE button.

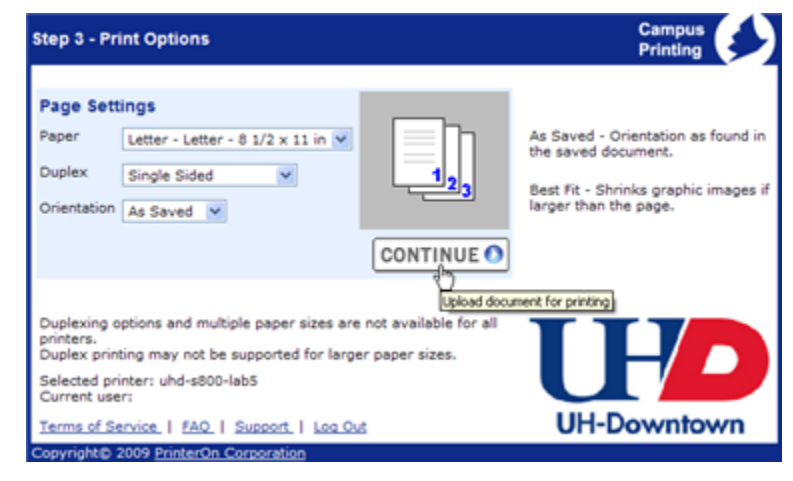

6. Wait for print job to process, and click on the **Submit JobTo Printer** link.

> **Note:** The cost of the print job is displayed above the **Submit JobTo Printer**

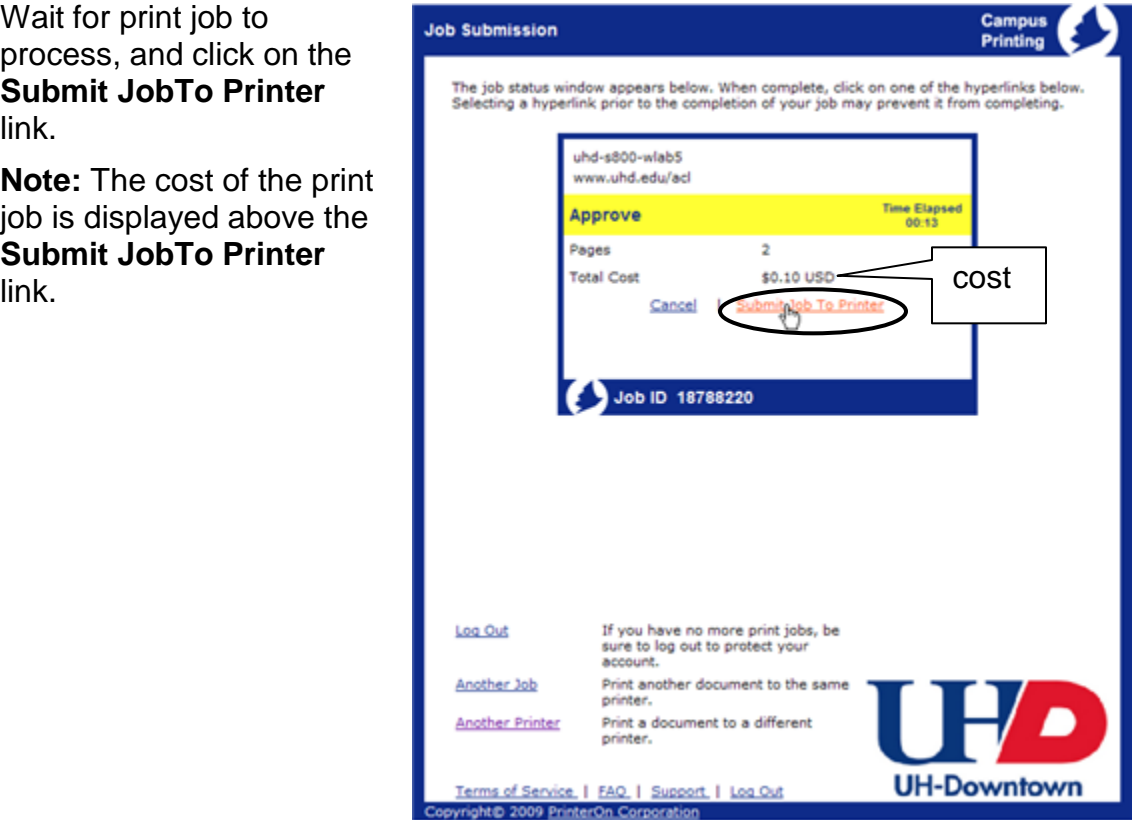